# **FOSHttpCacheBundle Documentation** *Release 2.0.0*

**David de Boer, David Buchmann**

**Oct 10, 2023**

## Contents

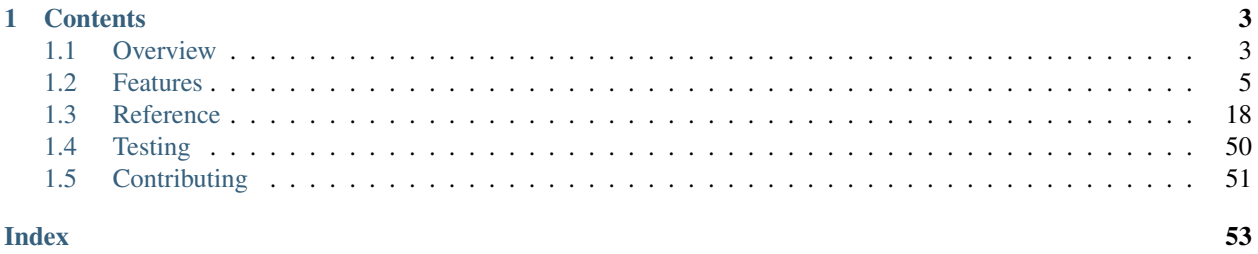

This is the documentation for the [FOSHttpCacheBundle.](https://github.com/FriendsOfSymfony/FOSHttpCacheBundle) Use the FOSHttpCacheBundle to:

- Set path-based cache expiration headers via your application configuration;
- Set up an invalidation scheme without writing PHP code;
- Tag your responses and invalidate cache based on tags;
- Send invalidation requests with minimal impact on performance with the [FOSHttpCache](https://github.com/FriendsOfSymfony/FOSHttpCache) library;
- Differentiate caches based on user *type* (e.g. roles);
- Easily implement your own HTTP cache client.

# CHAPTER 1

## **Contents**

## <span id="page-6-1"></span><span id="page-6-0"></span>**1.1 Overview**

## **1.1.1 Installation**

This bundle is available on [Packagist.](https://packagist.org/packages/friendsofsymfony/http-cache-bundle) You can install it using Composer. Note that the [FOSHttpCache](https://github.com/FriendsOfSymfony/FOSHttpCache) library needs a psr/http-message-implementation and php-http/client-implementation. If your project does not contain one, composer will complain that it did not find psr/http-message-implementation.

To install the bundle together with Symfony HttpClient, run:

```
$ composer require friendsofsymfony/http-cache-bundle symfony/http-client nyholm/psr7
˓→guzzlehttp/promises
```
If you want to use something else than Symfony HttpClient, see Packagist for a list of available [client implementations.](https://packagist.org/providers/php-http/client-implementation)

If you use an old version of Symfony, you must manually register the bundle to your application:

```
<?php
// app/AppKernel.php
public function registerBundles()
{
    $bundles = array(
        // ...
        new FOS\HttpCacheBundle\FOSHttpCacheBundle(),
        // ...
    );
}
```
For most features, you also need to [configure a caching proxy.](https://foshttpcache.readthedocs.io/en/latest/proxy-configuration.html#proxy-configuration)

## <span id="page-6-2"></span>**1.1.2 Requirements**

## **SensioFrameworkExtraBundle**

If you want to use this bundle's annotations, install the [SensioFrameworkExtraBundle:](https://symfony.com/doc/current/bundles/SensioFrameworkExtraBundle/index.html)

```
$ composer require sensio/framework-extra-bundle
```
And , if you don't use a recent version of Symfony, include it in your project:

```
<?php
// app/AppKernel.php
public function registerBundles()
{
    $bundles = array(
        // ...
        new FOS\HttpCacheBundle\FOSHttpCacheBundle(),
        new Sensio\Bundle\FrameworkExtraBundle\SensioFrameworkExtraBundle(),
        // ...
    );
```
#### <span id="page-7-0"></span>**ExpressionLanguage**

If you wish to use [expressions](https://symfony.com/doc/current/components/expression_language.html) in your annotations , you also need Symfony's [ExpressionLanguage](https://symfony.com/doc/current/components/expression_language.html) component. If you're not using full-stack Symfony 2.4 or later, you need to explicitly add the component:

\$ composer require symfony/expression-language

## **1.1.3 Configuration**

Now you can configure the bundle under the fos\_http\_cache key. The *[Features](#page-8-0)* section introduces the bundle's features. The *[Configuration](#page-21-1)* section lists all configuration options.

## **1.1.4 Functionality**

This table shows where you can find specific functions.

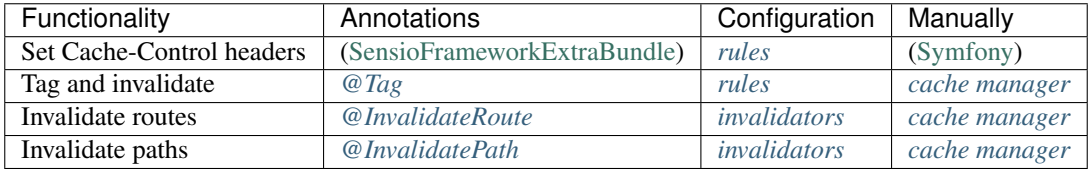

## **1.1.5 License**

This bundle is released under the MIT license.

```
Copyright (c) 2010-2020 Liip, http://www.liip.ch <contact@liip.ch>
                        Driebit, http://www.driebit.nl <info@driebit.nl>
```
Permission is hereby granted, free of charge, to any person obtaining a copy

(continues on next page)

(continued from previous page)

of this software and associated documentation files (the "Software"), to deal in the Software without restriction, including without limitation the rights to use, copy, modify, merge, publish, distribute, sublicense, and/or sell copies of the Software, and to permit persons to whom the Software is furnished to do so, subject to the following conditions: The above copyright notice and this permission notice shall be included in all copies or substantial portions of the Software.

THE SOFTWARE IS PROVIDED "AS IS", WITHOUT WARRANTY OF ANY KIND, EXPRESS OR IMPLIED, INCLUDING BUT NOT LIMITED TO THE WARRANTIES OF MERCHANTABILITY, FITNESS FOR A PARTICULAR PURPOSE AND NONINFRINGEMENT. IN NO EVENT SHALL THE AUTHORS OR COPYRIGHT HOLDERS BE LIABLE FOR ANY CLAIM, DAMAGES OR OTHER LIABILITY, WHETHER IN AN ACTION OF CONTRACT, TORT OR OTHERWISE, ARISING FROM, OUT OF OR IN CONNECTION WITH THE SOFTWARE OR THE USE OR OTHER DEALINGS IN THE SOFTWARE.

## <span id="page-8-0"></span>**1.2 Features**

This part introduces the bundle's features. Each feature section links to the corresponding reference section.

## **1.2.1 Caching Headers**

#### Prerequisites: *None*

You can configure HTTP caching headers based on request and response properties. This configuration approach is more convenient than [manually setting cache headers](https://symfony.com/doc/current/http_cache.html#the-cache-control-header) and an alternative to [setting caching headers through annotations.](https://symfony.com/doc/current/bundles/SensioFrameworkExtraBundle/annotations/cache.html)

Set caching headers under the cache\_control configuration section, which consists of a set of rules. When the request matches all criteria under match, the headers under headers will be set on the response.

A Response may already have cache headers set, e.g. by the controller method. By default, the options that already exist are not overwritten, but additional headers are added. You can force to overwrite the headers globally by setting cache\_control.defaults.overwrite: true to true, or on a per rule basis with overwrite: true under headers.

This is an example configuration. For more, see the *[cache\\_control](#page-29-0)* configuration reference.

```
# app/config/config.yml
fos_http_cache:
    cache_control:
        defaults:
            overwrite: true
        rules:
            # only match login.example.com
            -
                match:
                    host: ^login.example.com$
                headers:
                    cache_control: { public: false, max_age: 0, s_maxage: 0 }
                    etag: "strong"
                    vary: [Accept-Encoding, Accept-Language]
            # match all actions of a specific controller
```
(continues on next page)

(continued from previous page)

```
-
   match:
       attributes: { _controller: ^AcmeBundle:Default:.* }
   headers:
       cache_control: { public: true, max_age: 15, s_maxage: 30 }
       last_modified: "-1 hour"
# only match URLs having a specific parameter
-
   match:
       query_string: (^|&)token=
   headers:
       cache_control: { public: false, max_age: 0, s_maxage: 0 }
-
   match:
       path: ^/$
   headers:
       cache_control: { public: true, max_age: 64000, s_maxage: 64000 }
       etag: "strong"
       vary: [Accept-Encoding, Accept-Language]
# match everything to set defaults
-
   match:
       path: ^/
   headers:
       overwrite: false
       cache_control: { public: true, max_age: 15, s_maxage: 30 }
       etag: "strong"
```
## <span id="page-9-0"></span>**1.2.2 Invalidation**

## Works with:

- [Varnish](https://foshttpcache.readthedocs.io/en/latest/varnish-configuration.html#varnish-configuration)
- [Nginx](https://foshttpcache.readthedocs.io/en/latest/nginx-configuration.html#nginx-configuration) (except regular expressions)
- *[Symfony HttpCache](#page-19-0)* (except regular expressions)
- Fastly (except regular expressions)

## Preparation:

In order to invalidate cached objects, requests are sent to your caching proxy, so first:

- 1. [configure your proxy](https://foshttpcache.readthedocs.io/en/latest/proxy-configuration.html#proxy-configuration)
- 2. *[enable a proxy client](#page-21-2)*

By *invalidating* a piece of content, you tell your HTTP caching proxy to no longer serve it to clients. When next requested, the proxy will fetch a fresh copy from the backend application and serve that instead. By *refreshing* a piece of content, a fresh copy will be fetched right away.

Tip: Invalidation can result in better performance compared to the validation caching model, but is more complex. Read the [Introduction to Cache Invalidation](https://foshttpcache.readthedocs.io/en/latest/invalidation-introduction.html#invalidation-introduction) of the FOSHttpCache documentation to learn about the differences and decide which model is right for you.

#### **Cache Manager**

To invalidate single paths, URLs and routes manually, use the invalidatePath(\$path, \$headers) and invalidateRoute(\$route, \$params, \$headers) methods on the cache manager:

```
use FOS\HttpCacheBundle\CacheManager;
$cacheManager = $container->get(CacheManager::class);
// Invalidate a path
$cacheManager->invalidatePath('/users')->flush();
// Invalidate a URL
$cacheManager->invalidatePath('http://www.example.com/users')->flush();
// Invalidate a route
$cacheManager->invalidateRoute('user_details', array('id' => 123))->flush();
// Invalidate a route or path with headers
$cacheManager->invalidatePath('/users', array('X-Foo' => 'bar'))->flush();
$cacheManager->invalidateRoute('user_details', array('id' => 123), array('X-Foo' =>
\rightarrow'bar'))->flush();
```
To invalidate multiple representations matching a regular expression, call invalidateRegex(\$path, \$contentType, \$hosts):

\$cacheManager->invalidateRegex('.\*', 'image/png', **array**('example.com'));

To refresh paths and routes, you can use refreshPath(\$path, \$headers) and refreshRoute(\$route, \$params, \$headers) in a similar manner. See *[The Cache Manager](#page-51-0)* for more information.

Tip: If you want to add a header (such as Authorization) to *all* invalidation requests, you can use a *[custom](#page-28-0) [HTTP client](#page-28-0)* instead.

## <span id="page-10-0"></span>**Configuration**

You can add invalidation rules to your application configuration:

```
# app/config/config.yml
fos_http_cache:
   invalidation:
       rules:
            -
                match:
                    attributes:
                        _route: "villain_edit|villain_delete"
                routes:
                    villains_index: ~ # e.g., /villains
                    villain_details: ~ # e.g., /villain/{id}
```
Now when a request to either route villain edit or route villain delete returns a successful response, both routes villains\_index and villain\_details will be purged. See the *[invalidation](#page-34-0)* configuration reference.

#### **Annotations**

Set the @InvalidatePath and @InvalidateRoute annotations to trigger invalidation from your controllers:

```
use FOS\HttpCacheBundle\Configuration\InvalidatePath;
/**
 * @InvalidatePath("/articles")
 * @InvalidatePath("/articles/latest")
 * @InvalidateRoute("overview", params={"type" = "latest"})")
 * @InvalidateRoute("detail", params={"id" = {"expression"="id"}})")
 */
public function editAction($id)
{
}
```
See the *[Annotations](#page-49-1)* reference.

## **Console Commands**

This bundle provides commands to trigger cache invalidation from the command line. You could also send invalidation requests with a command line tool like curl or, in the case of varnish, varnishadm. But the commands simplify the task and will automatically talk to all configured cache instances.

- fos:httpcache:invalidate:path accepts one or more paths and invalidates each of them. See *[invali](#page-52-0)[datePath\(\)](#page-52-0)*.
- fos:httpcache:refresh:path accepts one or more paths and refreshes each of them. See *[refreshPath\(\)](#page-52-1) [and refreshRoute\(\)](#page-52-1)*.
- fos: httpcache: invalidate: regex expects a regular expression and invalidates all cache entries matching that expression. To invalidate your entire cache, you can specify . (dot) which will match everything. See *[invalidatePath\(\)](#page-52-0)*.
- fos:httpcache:invalidate:tag accepts one or more tags and invalidates all cache entries matching any of those tags. See *[Tagging](#page-11-0)*.

If you need more complex interaction with the cache manager, best write your own commands and use the *[cache](#page-51-0) [manager](#page-51-0)* to implement your specific logic.

## <span id="page-11-0"></span>**1.2.3 Tagging**

#### Works with:

- [Varnish](https://foshttpcache.readthedocs.io/en/latest/varnish-configuration.html#varnish-tagging)
- [Symfony](https://foshttpcache.readthedocs.io/en/latest/symfony-cache-configuration.html#symfony-httpcache-tagging)
- Fastly

If your application has many intricate relationships between cached items, which makes it complex to invalidate them by route, cache tagging will be useful. It helps you with invalidating many-to-many relationships between content items.

Cache tagging, or more precisely [Tagged Cache Invalidation,](http://blog.kevburnsjr.com/tagged-cache-invalidation) a simpler version of [Linked Cache Invalidation](http://tools.ietf.org/html/draft-nottingham-linked-cache-inv-03) (LCI), allows you to:

- assign tags to your applications's responses (e.g., articles, article-42)
- [invalidate the responses by tag](https://foshttpcache.readthedocs.io/en/latest/response-tagging.html#tags) (e.g., invalidate all responses that are tagged  $article-42$ )

Hint: When working with Varnish, it is recommended to use the xkey vmod for efficient invalidation. See [Tagging](https://foshttpcache.readthedocs.io/en/latest/varnish-configuration.html#varnish-tagging) [with Varnish](https://foshttpcache.readthedocs.io/en/latest/varnish-configuration.html#varnish-tagging) and *[configure the proxy client for purgekeys](#page-23-0)*.

## **Basic Configuration**

First configure your proxy for tagging [\(Varnish,](https://foshttpcache.readthedocs.io/en/latest/varnish-configuration.html#varnish-tagging) [Symfony\)](https://foshttpcache.readthedocs.io/en/latest/symfony-cache-configuration.html#symfony-httpcache-tagging) and see if you want to adjust anything in the *[proxy client](#page-21-2) [configuration](#page-21-2)*. Then enable tagging in your application configuration:

```
fos_http_cache:
    tags:
        enabled: true
```
For more information, see *[tags](#page-36-0)*.

## **Setting and Invalidating Tags**

You can tag responses in different ways:

- From PHP code by using the response tagger to set tags and the cache manager to invalidate tags;
- Set tags from twig templates with a function;
- In project configuration or using annotations on controller actions.

You can add tags before the response object exists. The tags are automatically added to the response by a listener. The listener also detects pending tag invalidations and flushes them. As with other invalidation operations, tag invalidation requests are flushed to the caching proxy *[after the response has been sent](#page-53-1)*.

#### **Tagging and Invalidating from PHP Code**

To add tags to responses, use the ResponseTagger::addTags method:

```
use FOS\HttpCacheBundle\Http\SymfonyResponseTagger;
class NewsController
{
   public function articleAction(string $id, SymfonyResponseTagger $responseTagger)
    {
        $responseTagger->addTags(array('news', 'news-' . $id));
        // ...
    }
}
```
New in version 2.3.2: Autowiring support has been added in version 2.3.2. In older versions of the bundle, you need to inject the service fos\_http\_cache.http.symfony\_response\_tagger into your controller.

To invalidate tags, use the CacheManager::invalidateTags(\$tags) method:

```
use FOS\HttpCacheBundle\CacheManager;
class NewsController
{
    /**
     * @var CacheManager
     */
   private $cacheManager;
   public function editAction(string $id, CacheManager $cacheManager)
    {
        // ...
        $cacheManager->invalidateTags(array('news-' . $id));
        // ...
    }
}
```
New in version 2.3.2: Autowiring support has been added in version 2.3.2. In older versions of the bundle, you need to inject the service fos\_http\_cache.cache\_manager in your controller.

## **Tagging from Twig Templates**

In situations where a page is assembled in the templating layer, it can be more convenient to add tags from inside the template. This works the same way as with the response tagger and can also be mixed with the other methods:

```
{# template.html.twig #}
{{ fos_httpcache_tag('mytag') }}
{{ fos_httpcache_tag(['tag-one', 'tag-two']) }}
```
Hint: This twig function never outputs anything into the template but is only called for the side effect of adding the tag to the response header.

Note: Tag invalidation from twig would be a strange architecture and is therefore not supported.

#### **Tagging and Invalidating with Configuration Rules**

Alternatively, you can *[configure rules](#page-36-0)* for setting and invalidating tags:

```
// app/config/config.yml
fos_http_cache:
   tags:
        rules:
            -
                match:
                    path: ^/news/article
                tags: [news]
```
Now if a *[safe](#page-53-2)* request matches the criteria under match, the response will be tagged with news. When an unsafe request matches, the tag news will be invalidated.

## **Tagging and Invalidating with Controller Annotations**

Add the @Tag annotations to your controllers to set and invalidate tags:

```
use FOS\HttpCacheBundle\Configuration\Tag;
class NewsController
{
    /**
     * @Tag("news", expression="'news-'~id")
     */
   public function articleAction($id)
    {
        // Assume $id equals 123
    }
}
```
If articleAction handles a *[safe](#page-53-2)* request, a tag news-123 is set on the response. If a client tries to update or delete news article 123 with an unsafe request to articleAction, such as POST or DELETE, tag news-123 is invalidated.

See the *[@Tag reference](#page-50-1)* for full details.

## <span id="page-14-0"></span>**1.2.4 User Context**

#### Works with:

- [Varnish](https://foshttpcache.readthedocs.io/en/latest/varnish-configuration.html#varnish-user-context)
- *[Symfony HttpCache](#page-19-0)*

If your application serves different content depending on the user's group or context (guest, editor, admin), you can cache that content per user context. Each user context (group) gets its own unique hash, which is then used to vary content on. The event listener responds to hash requests and sets the Vary header. This way, you can differentiate your content between user groups while not having to store caches for each individual user.

Note: Please read the [User Context](https://foshttpcache.readthedocs.io/en/latest/user-context.html#user-context) chapter in the FOSHttpCache documentation before continuing.

## **How It Works**

These five steps resemble the Overview in the FOSHttpCache documentation.

- 1. A [client](https://foshttpcache.readthedocs.io/en/latest/invalidation-introduction.html#term-client) requests /foo.
- 2. The [proxy server](https://foshttpcache.readthedocs.io/en/latest/invalidation-introduction.html#term-proxy-server) receives the request and holds it. It first sends a *hash request* to the *context hash route*.
- 3. The [application](https://foshttpcache.readthedocs.io/en/latest/invalidation-introduction.html#term-application) receives the hash request. An event listener (UserContextListener) aborts the request immediately after the Symfony firewall was applied. The application calculates the hash (HashGenerator) and then sends a response with the hash in a custom header (X-User-Context-Hash by default).
- 4. The caching proxy receives the hash response, copies the hash header to the client's original request for  $/$  foo and restarts that request.
- 5. If the response to /foo should differ per user context, the application sets a Vary: X-User-Context-Hash header. The appropriate user context dependent representation of /foo will then be returned to the client.

Note: In other words we execute a preflight request here. A preflight request is a request that is sent prior to the real request. See for example how [CORS requests](https://developer.mozilla.org/en-US/docs/Web/HTTP/Access_control_CORS) work. The result of the preflight request is the X-User-Context-Hash header that is added to the real request.

This concept can be generalized to handle more than the user context scenario. The [terminal42/header-replay-bundle](https://github.com/terminal42/header-replay-bundle) builds on top of the FOSHttpCacheBundle to add support for more complicated use cases. Have a look at the [HeaderReplayBundle documentation](https://github.com/terminal42/header-replay-bundle#terminal42header-replay-bundle) if the user context is not flexible enough for your needs.

#### **Configuration**

First [configure your caching proxy.](https://foshttpcache.readthedocs.io/en/latest/user-context.html#user-context) Then configure Symfony for handling hash lookups. The minimal steps are described below, see the *[reference](#page-39-0)* for more details.

You need to configure a route for the context hash. It does not specify any controller, as the request listener will abort the request right after the firewall has been applied, but the route definition must exist. Use the same path as you specified in the caching proxy and make sure that this path is allowed for anonymous users and covered by your [firewall configuration:](https://symfony.com/doc/current/security.html#a-authentication-firewalls)

```
# app/config/routing.yml
user_context_hash:
    path: /_fos_user_context_hash
```
If your access rules limit the whole site to logged in users, make sure to handle the user context URL like the login page:

```
# app/config/security.yml
access_control:
    - { path: ^/login, roles: IS_AUTHENTICATED_ANONYMOUSLY }
    - { path: ^/_fos_user_context_hash, roles: [IS_AUTHENTICATED_ANONYMOUSLY] }
    - { path: ^/, roles: ROLE_USER }
```
Finally, enable the listener with the default settings:

```
# app/config/config.yml
fos_http_cache:
    user_context:
        enabled: true
```
Warning: If your site is using flash messages to display information to users after redirects, you need to configure the *[flash message listener](#page-16-0)* to avoid mixing up messages between your users.

Note: When using the FOSRestBundle format\_listener configuration on all paths of your site, the hash lookup will fail with "406 Not Acceptable - No matching accepted Response format could be determined". To avoid this problem, you need to add a rule to the format listener configuration:

- { path: '^/\_fos\_user\_context\_hash', stop: true }

## **Generating Hashes**

When a context hash request is received, the HashGenerator is used to build the context information. The generator does so by calling on one or more *context providers*.

The bundle includes a simple role\_provider that determines the hash from the user's roles. To enable it:

```
# app/config/config.yml
fos_http_cache:
    user_context:
        role_provider: true
```
Alternatively, you can create a *[custom context provider](#page-42-0)*.

#### **Caching Hash Responses**

To improve User Context Caching performance, you should cache the hash responses. You can do so by configuring *[hash\\_cache\\_ttl](#page-40-0)*.

## **1.2.5 Helpers**

#### <span id="page-16-0"></span>**Flash Message Listener**

#### Prerequisites: *none*

Symfony flash messages are used to track notifications when the response to a POST request redirects to another page. For example, after logging out, the user is redirected to the home page and a notification "You have been logged out" is displayed.

To achieve this, flash messages are stored in the user session. For caching, you want to avoid sessions. And if you use the *[user context](#page-14-0)* feature to cache pages of logged in users, its important to not include flash messages in the rendered pages to avoid mixing up notifications.

When the flash message listener is enabled, it moves all flash messages out of the session into a cookie. Instead of rendering the messages in Twig, you need to render them on client side in Javascript. The flash message cookie is sent to the client as a SET-COOKIE header. Responses that set a cookie are never cached. This should not be an issue, as a message typically happens after an action was triggered on the server, and such requests must be sent as POST (or PUT or other non-cacheable) requests.

The flash message listener is automatically enabled if you configure any of the *[options under flash\\_message](#page-43-0)*.

```
# app/config.yml
fos_http_cache:
    flash_message:
        enabled: true
```
On the client side, you need some JavaScript code that reads out the flash messages from the cookie and writes them into the DOM, then deletes the cookie to only show the flash message once. Something along these lines:

```
function getCookie(cname)
{
    var name = cname + "=";
    var ca = document.cookie.split(';');
    for(var i=0; i<ca.length; i++) {
        var c = ca[i].trim();
        if (c.indexOf(name) == 0) {
```
(continues on next page)

(continued from previous page)

```
return c.substring(name.length,c.length);
        }
    }
    return false;
}
function showFlash()
{
   var cookie = qetCookie("flashes"); // you can change the cookie name in fos_http_
˓→cache.flash_message.name configuration option
    if (!cookie) {
        return;
    }
   var flashes = JSON.parse(decodeURIComponent(cookie));
   var html = ';
    for (var key in flashes) {
        if (key === 'length' || !flashes.hasOwnProperty(key)) {
            continue;
        }
        html = '<div class="alert alert-' + key + '">';
        html += flashes[key];
        html += '</div>';
    }
    // YOUR WORK: show flashes in your DOM...
    // remove the cookie to not show flashes again
    // the cookie path is controlled by the fos_http_cache.flash_message.path,
˓→configuration option
   document.cookie = "flashes=; expires=Thu, 01 Jan 1970 00:00:01 GMT; path=/";
}
// YOUR WORK: register showFlash on the page ready event.
```
The parts about adding the flash messages in the DOM and registering your handler depend on the JavaScript framework you use in your page.

Your cache must filter cookies from requests to only keep the session cookie, for when the redirected request is send, and in case the JavaScript failed to remove the flash message cookie.

## <span id="page-17-0"></span>**1.2.6 Testing**

### Works with:

- [Varnish](https://foshttpcache.readthedocs.io/en/latest/varnish-configuration.html#varnish-configuration)
- [Nginx](https://foshttpcache.readthedocs.io/en/latest/nginx-configuration.html#nginx-configuration)

#### Preparation:

- 1. [Configure caching proxy](https://foshttpcache.readthedocs.io/en/latest/proxy-configuration.html#proxy-configuration)
- 2. Your application must be reachable from the caching proxy through HTTP, so you need to have a web server running. If you already have a web server installed for development, you can use that.

Alternatively, on PHP 5.4 or newer, you can use PHP's built-in web server, for instance through FOS\HttpCache\Tests\Functional\WebServerListener.

## **ProxyTestCase**

If you wish to test your application caching and invalidation strategies against a live Varnish or Nginx instance, extend your test classes from ProxyTestCase. ProxyTestCase is an abstract base test class that in its turn extends Symfony's WebTestCase. It offers some convenience methods for cache testing:

```
class YourTest extends ProxyTestCase
{
   public function testCachingHeaders()
    {
       // Retrieve an URL from your application
       $response = $this->getResponse('/your/page');
        // Assert the response was a cache miss (came from the backend
        // application)
        $this->assertMiss($response);
       // Assume the URL /your/page sets caching headers. If we retrieve
        // it again, we should have a cache hit (response delivered by the
        // caching proxy):
       $response = $this->getResponse('/your/page');
       $this->assertHit($response);
   }
}
```
### <span id="page-18-0"></span>**Test Client**

The getResponse() method calls getHttpClient() to retrieve a test client. You can use this client yourself to customize the requests. Note that the test client must be *[enabled in your configuration](#page-47-0)*. By default, it is enabled when you access your application in debug mode and you have *[configured a proxy client](#page-21-2)* with base\_url.

#### **Controlling Your Caching Proxy**

You can also use ProxyTestCase to control your caching proxy. First configure the proxy server:

```
// app/config/config_test.yml
fos_http_cache:
   test:
       proxy_server:
            varnish:
                binary: /usr/sbin/varnishd
                port: 8080
                config_file: /etc/varnish/your-config.vcl
```
#### See also:

The complete reference for the configuration for testing is in the *[test configuration](#page-47-0)* section.

The custom @clearCache PHPUnit annotation will start the proxy server (if it was not yet running) and clear any previously cached content. This enables you to write isolated test cases:

```
use FOS\HttpCacheBundle\Test\ProxyTestCase;
class YourTest extends ProxyTestCase
{
    /**
     * @clearCache
     */
   public function testMiss()
    {
        // We can be sure this is a miss, because even if the content was
        // cached before, it has been cleared from the caching proxy.
        $this->assertMiss($this->getResponse('/your/page'));
    }
}
```
You can annotate single test methods as well as classes with @clearCache. An annotated test class will restart and clear the caching proxy for each test case contained in the class.

You can also manually control your caching proxy:

```
use FOS\HttpCacheBundle\Test\ProxyTestCase;
class YourTest extends ProxyTestCase
{
   public function testMiss()
    {
        // Start caching proxy
        $this->getProxy()->start();
        // Clear proxy cache
        $this->getProxy()->clear();
        $this->assertMiss($this->getResponse('/your/page'));
        // Stop caching proxy
        $this->getProxy()->stop();
    }
}
```
## <span id="page-19-0"></span>**1.2.7 Symfony HttpCache**

Symfony comes with a built-in reverse proxy written in PHP, known as HttpCache. While it is certainly less efficient than using Varnish or Nginx, it can still provide considerable performance gains over an installation that is not cached at all. It can be useful for running an application on shared hosting for instance (see the [Symfony HttpCache](https://symfony.com/doc/current/http_cache.html#symfony-reverse-proxy) [documentation\)](https://symfony.com/doc/current/http_cache.html#symfony-reverse-proxy).

You can use features of this library with the Symfony HttpCache. The basic concept is to use event listeners on the HttpCache class.

Note: Symfony HttpCache support is currently limited to following features:

- Purge
- Refresh
- Cache Tags

• User Context

Ban operations are not supported.

## **Event Dispatching HttpCache**

You need to adjust your AppCache to support event handling and register the cache event listeners for the functionality you want to use.

To adjust your cache kernel, follow the instructions in the [FOSHttpCache Symfony Cache documentation section.](https://foshttpcache.readthedocs.io/en/latest/symfony-cache-configuration.html#symfony-httpcache-configuration)

**Warning:** Since Symfony 2.8, the class cache (classes.php) is compiled even in console mode by an optional warmer (ClassCacheCacheWarmer). This can produce conflicting results with the regular web entry points, because the class cache may contain definitions (such as the subscribers above) that are loaded before the class cache itself; leading to redeclaration fatal errors.

There are two workarounds:

• Disable class cache warming in console mode with e.g. a compiler pass:

```
$container->getDefinition('kernel.class_cache.cache_warmer')->clearTag('kernel.
˓→cache_warmer');
```
• Force loading of all classes and interfaced used by the HttpCache in app/console to make the class cache omit those classes. The simplest way to achieve this is to call class\_exists resp. interface\_exists with each of them.

#### **Event Listeners**

Each cache feature has its own event listener. The listeners are provided by the [FOSHttpCache](https://github.com/FriendsOfSymfony/FOSHttpCache) library. You can find the documentation for those listeners in the [FOSHttpCache Symfony Cache documentation section.](https://foshttpcache.readthedocs.io/en/latest/symfony-cache-configuration.html#symfony-httpcache-configuration)

#### <span id="page-20-0"></span>**Optimization for Single Server Installations**

Normally, cache invalidation is done with a HTTP request to each cache server. If your application runs on one single server, you can use the kernel dispatcher to have PHP code call the HttpCache in the same PHP process, rather than sending an actual web request. This is more efficient, and you don't need to configure the server IP address.

For this to work, your kernel needs to implement the HttpCacheProvider interface and know about the cache kernel. The cache is implemented with the decorator pattern and thus the application kernel does not normally know about the cache. FOSHttpCacheBundle provides the HttpCacheAware trait to simplify making your kernel capable of providing the cache.

The recommended way to wire things up is to instantiate the cache kernel in the kernel constructor to guarantee consistent setup over all entry points. Adjust your kernel like this:

```
// src/AppKernel.php
namespace App;
use FOS\HttpCache\SymfonyCache\HttpCacheAware;
use FOS\HttpCache\SymfonyCache\HttpCacheProvider;
use Symfony\Component\HttpKernel\Kernel;
```
(continues on next page)

(continued from previous page)

```
class AppKernel extends Kernel implements HttpCacheProvider
{
   use HttpCacheAware;
    // ...
   public function __construct(...)
    {
        // ...
        $this->setHttpCache(new AppCache($this));
    }
}
```
Now you need to adjust your front controller (that you set up according to the [Symfony HttpCache documentation\)](https://symfony.com/doc/current/http_cache.html#symfony-reverse-proxy) to use that cache instance rather than creating one:

```
// public/index.php
use App\AppKernel;
// ...
$kernel = new AppKernel($env, $debug);
if ('prod' === \text{Senv}) {
    $kernel = $kernel->getHttpCache();
}
   // ...
```
Warning: If you do not want to instantiate the cache kernel in your kernel constructor, you need to make sure it is always available and consistently configured. Notably, the bin/console must also have access to the kernel to support invalidation on the command line.

Once your bootstrapping is adjusted, set the configuration option fos\_http\_cache.proxy\_client. symfony.use kernel dispatcher: true.

## <span id="page-21-0"></span>**1.3 Reference**

This part is a full description of all available configuration options, annotations and public methods.

## <span id="page-21-1"></span>**1.3.1 Configuration**

The configuration reference describes all app/config/config.yml options for the bundle.

#### <span id="page-21-2"></span>**proxy\_client**

The proxy client sends invalidation requests to your caching proxy. The *[Cache Manager](#page-51-0)* wraps the proxy client and is the usual entry point for application interaction with the caching proxy.

You need to configure a client or define your own service for the cache manager to work.

The proxy client is also directly available as a service. The default client can be autowired with the FOS\HttpCache\ProxyClient\ProxyClient type declaration or the service fos\_http\_cache. default proxy client. Specific clients, if configured, are available as fos http cache. proxy\_client.varnish , fos\_http\_cache.proxy\_client.nginx, fos\_http\_cache. proxy\_client.symfony , fos\_http\_cache.proxy\_client.cloudflare or fos\_http\_cache. proxy\_client.fastly).

If you need to adjust the proxy client, you can also configure the CacheManager with a *[custom proxy client](#page-28-1)* that you defined as a service. In that case, you do not need to configure anything in the proxy\_client configuration section.

#### **varnish**

```
# config/packages/fos_http_cache.yaml
fos_http_cache:
   proxy_client:
        varnish:
            tags_header: My-Cache-Tags
            tag_mode: ban
            header_length: 1234
            default_ban_headers:
                Foo: Bar
            http:
                servers:
                    - 123.123.123.1:6060- 123.123.123.2
                # alternatively, if you configure the varnish servers in an.
˓→environment variable:
                # servers_from_jsonenv: '%env(json:VARNISH_SERVERS)%'
                base_url: yourwebsite.com
```
#### **header\_length**

#### type: integer default: 7500

Maximum header length when invalidating tags. If there are more tags to invalidate than fit into the header, the invalidation request is split into multiple requests.

#### **default\_ban\_headers**

type: array

Map of header name header value that have to be set on each ban request. This list is merged with the built-in headers for bans.

#### **http.servers**

#### type: array

Comma-separated list of IP addresses or host names of your caching proxy servers. The port those servers will be contacted defaults to 80; you can specify a different port with : <port>.

When using a multi-server setup, make sure to include all proxy servers in this list. Invalidation must happen on all systems or you will end up with inconsistent caches.

Note: When using a variable amount of proxy servers that are defined via environment variable, use the http. servers\_from\_jsonenv option below.

#### **http.servers\_from\_jsonenv**

type: string

JSON encoded servers array as string. The servers array has the same specs as http.servers.

Use this option only when using a variable amount of proxy servers that shall be defined via environment variable. Otherwise use the regular http.servers option.

Usage:

- fos\_http\_cache.yaml: servers\_from\_jsonenv: '%env(json:VARNISH\_SERVERS)%'
- environment definition: VARNISH\_SERVERS='["123.123.123.1:6060","123.123.123.2"]'

#### **http.base\_url**

#### type: string

The hostname (or base URL) where users access your web application. The base URL may contain a path. If you access your web application on a port other than 80, include that port:

```
# config/packages/fos_http_cache.yaml
fos_http_cache:
    proxy_client:
        varnish:
            http:
                base_url: yourwebsite.com:8000
```
**Warning:** Double-check base  $url$ , for if it is mistyped, no content will be invalidated.

#### <span id="page-23-0"></span>**tag\_mode**

type: string options: ban, purgekeys default: ban

Select whether to invalidate tags using the [xkey vmod](https://foshttpcache.readthedocs.io/en/latest/varnish-configuration.html#varnish-tagging) or with BAN requests.

Xkey is an efficient way to invalidate Varnish cache entries based on *[tagging](#page-11-0)*.

In mode purgekeys, the bundle will default to using soft purges. If you do not want to use soft purge (either because your varnish modules version is too old to support it or because soft purging does not fit your scenario), additionally set the tags\_header option to xkey-purge instead of the default xkey-softpurge.

Note: To use the purgekeys method, you need the xkey vmod enabled and VCL to handle xkey invalidation requests as explained in the [FOSHttpCache library docs on xkey support.](https://foshttpcache.readthedocs.io/en/latest/varnish-configuration.html#varnish-tagging)

tags. response header will automatically default to xkey when you set the mode to purgekeys.

## **tags\_header**

type: string default: X-Cache-Tags if tag\_mode is ban, otherwise xkey-softpurge

Header for sending tag invalidation requests to Varnish.

For use with tag\_mode: purgekeys, default VCL supports two options:

- xkey-softpurge: "Soft purge" by tags, expires relevant cache and allows for grace handling.
- xkey-purge: Purge by tags, removes relevant cache immediately.

See the [FOSHttpCache library docs](https://foshttpcache.readthedocs.io/en/latest/varnish-configuration.html#varnish-configuration) on how to configure Varnish to handle tag invalidation requests.

#### **nginx**

```
# config/packages/fos_http_cache.yaml
fos_http_cache:
   proxy_client:
        nginx:
            purge_location: /purge
            http:
                servers:
                    - 123.123.123.1:6060
                    - 123.123.123.2
                base_url: yourwebsite.com
```
For servers and base url, see above.

#### **purge\_location**

type: string

Separate location that purge requests will be sent to.

See the [FOSHttpCache library docs](https://foshttpcache.readthedocs.io/en/latest/nginx-configuration.html#nginx-configuration) on how to configure Nginx.

#### **symfony**

You need to have a HttpCache capable of handling cache invalidation. Please refer to the [FOSHttpCache documen](https://foshttpcache.readthedocs.io/en/latest/symfony-cache-configuration.html#symfony-httpcache-configuration)[tation for Symfony.](https://foshttpcache.readthedocs.io/en/latest/symfony-cache-configuration.html#symfony-httpcache-configuration)

```
# config/packages/fos_http_cache.yaml
fos_http_cache:
   proxy_client:
        symfony:
            tags_header: My-Cache-Tags
            tags_method: TAGPURGE
            header_length: 1234
            purge_method: PURGE
            # for single server installations:
```
(continues on next page)

(continued from previous page)

```
# use_kernel_dispatcher: true
http:
    servers:
        - 123.123.123.1:6060
        - 123.123.123.2
    base_url: yourwebsite.com
```
For servers, base url, tags header and header length, see above.

New in version 2.3: You can omit the whole http configuration and use use\_kernel\_dispatcher: true instead. This will call the kernel directly instead of executing a real HTTP request. Note that your kernel and bootstrapping need to be adjusted to support this feature. The setup is explained in the *[Symfony HttpCache chapter](#page-20-0)*.

#### **tags\_method**

type: string default: PURGETAGS

HTTP method for sending tag invalidation requests to the Symfony HttpCache. Make sure to configure the tags plugin for your HttpCache with the matching header if you change this.

#### **purge\_method**

type: string default: PURGE

HTTP method for sending purge requests to the Symfony HttpCache. Make sure to configure the purge plugin for your HttpCache with the matching header if you change this.

## **cloudflare**

```
# config/packages/fos_http_cache.yaml
fos_http_cache:
   proxy_client:
        cloudflare:
            zone_identifier: '<my-zone-identifier>'
            authentication_token: '<user-authentication-token>'
            http:
                servers:
                    - 'https://api.cloudflare.com'
```
#### **authentication\_token**

type: string

User API token for authentication against Cloudflare APIs, requires Zone. Cache Purge permissions.

#### **zone\_identifier**

type: string

Identifier for the Cloudflare zone you want to purge the cache for.

**http.servers**

```
type: array default: ['https://api.cloudflare.com']
```
List of Cloudflare API endpoints to use for purging the cache. You can use this to specify a different endpoint for testing purposes.

#### **cloudfront**

Talking to AWS cloudfront requires the jean-beru/fos-http-cache-cloudfront library. You need to require this dependency before you can configure the cloudfront proxy client.

```
# config/packages/fos_http_cache.yaml
fos_http_cache:
   proxy_client:
        cloudfront:
            distribution_id: '<my-distribution-id>'
            configuration:
                accessKeyId: '<my-access-key-id>'
                accessKeySecret: '<my-access-key-secret>'
```

```
# config/packages/fos_http_cache.yaml
fos_http_cache:
   proxy_client:
        cloudfront:
            distribution_id: '<my-distribution-id>'
            client: '<my.custom.client>'
```
#### **distribution\_id**

type: string

Identifier for the CloudFront distribution you want to purge the cache for.

#### **configuration**

type: array default: []

Configuration used to instantiate the *AsyncAwsCloudFrontCloudFrontClient* client. More information is available on the *AWS Async documentation\_*. It can not be used with the client option.

#### **client**

type: string default: null

Service identifier of a *AsyncAwsCloudFrontCloudFrontClient* client. More information is available on the *AWS Async documentation\_*. It can not be used with the configuration option.

## **Fastly**

```
# config/packages/fos_http_cache.yaml
fos_http_cache:
   proxy_client:
        fastly:
            service_identifier: '<my-service-identifier>'
            authentication_token: '<my-authentication-token>'
            soft_purge: true
```
#### **service\_identifier**

#### type: string

Identifier for the Fastly service you want to purge the cache for.

#### **authentication\_token**

#### type: string

Authentication token (API Token) which can be created in the profile section of your account

#### **soft\_purge**

type: boolean default: true

Boolean for doing soft purges or not on tag  $& \text{URL purging.}$  Soft purges expires the cache unlike hard purge (removal), and allow grace/stale handling within Fastly VCL.

#### **noop**

```
# config/packages/test/fos_http_cache.yaml
fos_http_cache:
   proxy_client:
        default: noop
        noop: ~
```
This proxy client supports all invalidation methods, but implements doing nothing (hence the name "no operation" client). This can be useful for testing.

## **default**

type: enum options: varnish, nginx, symfony, noop

```
# config/packages/fos_http_cache.yaml
fos_http_cache:
   proxy_client:
        default: varnish
```
If there is only one proxy client, it is automatically the default. Only configure this if you configured more than one proxy client.

The default proxy client that will be used by the cache manager. You can *configure Nginx, Varnish and Symfony proxy clients in parallel*. There is however only one cache manager and it will only use the default client.

#### <span id="page-28-0"></span>**Custom HTTP Client**

The proxy client uses a Http\Client\Utils\HttpMethodsClient wrapping a Http\Client\HttpClient instance. If you need to customize the requests, for example to send a basic authentication header with each request, you can configure a service for the HttpClient and specify that in the http\_client option of any of the cache proxy clients.

## **Caching Proxy Configuration**

You need to configure your caching proxy (Varnish or Nginx) to work with this bundle. Please refer to the [FOSHttp-](https://foshttpcache.readthedocs.io/en/latest/proxy-configuration.html#proxy-configuration)[Cache library's documentation](https://foshttpcache.readthedocs.io/en/latest/proxy-configuration.html#proxy-configuration) for more information.

#### **cache\_manager**

The cache manager is the primary interface to invalidate caches. It is enabled by default if a *[Proxy Client](#page-21-2)* is configured or when you specify the custom\_proxy\_client field.

```
# app/config/config.yml
fos_http_cache:
    cache_manager:
        enabled: auto
```
#### **enabled**

type: enum options: auto, true, false

Whether the cache manager service should be enabled. By default, it is enabled if a proxy client is configured. It can not be enabled without a proxy client.

#### <span id="page-28-1"></span>**custom\_proxy\_client**

type: string

Instead of configuring a *[Proxy Client](#page-21-2)*, you can define your own service that implements FOS\HttpCache\ProxyClient.

```
# app/config/config.yml
fos_http_cache:
    cache_manager:
        custom_proxy_client: acme.caching.proxy_client
```
When you specify a custom proxy client, the bundle does not know about the capabilities of the client. The generate\_url\_type defaults to true and *[tag support](#page-36-0)* is only active if explicitly enabled.

#### **generate\_url\_type**

type: enum Symfony 2 options: auto or one of the constants in UrlGeneratorInterface

The \$referenceType to be used when generating URLs in the invalidateRoute() and refreshRoute() calls. If you use ABSOLUTE\_PATH to only generate paths, you need to configure the base\_url on the proxy client. When set to auto, the value is determined based on whether base\_url is set on the default proxy client.

```
# app/config/config.yml
fos_http_cache:
   cache_manager:
       generate_url_type: !php/const
˓→Symfony\Component\Routing\Generator\UrlGeneratorInterface::ABSOLUTE_PATH
```
#### <span id="page-29-0"></span>**cache\_control**

The configuration contains a number of *rules*. When a request matches the parameters described in the match section, the headers as defined under headers will be set on the response, if they are not already set. Rules are checked in the order specified, where the first match wins.

A global setting and a per rule overwrite option allow to overwrite the cache headers even if they are already set:

```
# app/config/config.yml
fos_http_cache:
    cache_control:
        defaults:
            overwrite: false
        rules:
            # only match login.example.com
            -
                match:
                    host: ^login.example.com$
                headers:
                    overwrite: true
                    cache_control:
                        public: false
                        max_age: 0
                        s_maxage: 0
                    etag: true
                    vary: [Accept-Encoding, Accept-Language]
            # match all actions of a specific controller
            -
                match:
                    attributes: { _controller: ^
˓→Acme\\TestBundle\\Controller\\DefaultController::.* }
                headers:
                    cache_control:
                        public: true
                        max_age: 15
                        s_maxage: 30
                    last_modified: "-1 hour"
            -
                match:
                    path: ^/$
```
(continues on next page)

(continued from previous page)

```
headers:
       cache_control:
           public: true
            max_age: 64000
            s_maxage: 64000
        etag: true
       vary: [Accept-Encoding, Accept-Language]
# match everything to set defaults
-
   match:
       path: ^/
        additional_response_status:
            -500headers:
       cache_control:
            public: true
            max_age: 15
            s_maxage: 30
        etag: true
```
### **rules**

#### type: array

A set of cache control rules consisting of *match* criteria and *header* instructions.

#### **match**

#### type: array

A match definition that when met, will execute the rule effect. See *[match](#page-45-0)*.

The cache control rules additionally allow to overwrite the global *[cacheable](#page-44-0)* configuration for a specific rule. Put the match\_response (semantics of response.expression) or additional\_response\_status setting under match with the same semantics as explained in *[cacheable](#page-44-0)*.

Be aware that additional\_response\_status completely replaces cacheable.response. additional\_status. There is *no* merge taking place.

## **headers**

type: array

#### YAML alias for same headers for different matches

If you have many rules that should end up with the same headers, you can use YAML "aliases" *within the same configuration file* to avoid redundant configuration. The *&alias* notation creates an alias, the  $<<$ : \*alias notation inserts the aliased configuration. You can then still overwrite parts of the aliased configuration. An example would be:

```
rules:
    -
        match:
            path: ^/products.*
        headers: &public
            cache_control:
                public: true
                max_age: 600
                s_maxage: 300
            reverse_proxy_ttl: 3600
    -
        match:
            path: ^/brands.*
        headers:
            << : *public
            cache_control:
                max_age: 1800
```
In the headers section, you define what headers to set on the response if the request was matched.

Headers are **merged**. If the response already has certain cache directives set, they are not overwritten. The configuration can thus specify defaults that may be changed by controllers or services that handle the response, or @Cache annotations.

The listener that applies the rules is triggered at priority 10, which makes it handle before the @Cache annotations from the SensioFrameworkExtraBundle are evaluated. Those annotations unconditionally overwrite cache directives.

The only exception is responses that *only* have the no-cache directive. This is the default value for the cache control and there is no way to determine if it was manually set. If the full header is only no-cache, the whole cache control is overwritten.

You can prevent the cache control on specific controller actions by calling FOS\HttpCacheBundle\EventListener\CacheControlListener::setSkip(). When skip is set to true, no cache rules are applied. This service can be autowired - in older versions of the bundle, use the service fos\_http\_cache.event\_listener.cache\_control.

#### **cache\_control**

#### type: array

The map under cache\_control is set in a call to Response::setCache(). The names are specified with underscores in yaml, but translated to  $-$  for the Cache-Control header.

You can use the standard cache control directives:

- max\_age time in seconds;
- s\_maxage time in seconds for proxy caches (also public caches);
- private true or false;
- public true or false;
- no\_cache true or false (use exclusively to support HTTP 1.0);
- no\_store: true or false.

```
# app/config/config.yml
fos_http_cache:
   cache_control:
        rules:
            -
                headers:
                     cache_control:
                         public: true
                         max_age: 64000
                         s_maxage: 64000
```
If you use no\_cache, you should *not set any other options*. This will make Symfony properly handle HTTP 1.0, setting the Pragma: no-cache and Expires:  $-1$  headers. If you add other cache\_control options, Symfony will not do this handling. Note that Varnish 3 does not respect no-cache by default. If you want it respected, add your own logic to vcl\_fetch.

Note: The cache-control headers are described in detail in [RFC 2616#section-14.9](https://tools.ietf.org/html/rfc2616.html#section-14.9) and further clarified in [RFC](https://tools.ietf.org/html/rfc7234.html#section-5.2) [7234#section-5.2](https://tools.ietf.org/html/rfc7234.html#section-5.2).

### **Extra Cache Control Directives**

You can also set headers that Symfony considers non-standard, some coming from RFCs extending [RFC 2616](https://tools.ietf.org/html/rfc2616.html) HTTP/1.1. The following options are supported:

- must revalidate ([RFC 7234#section-5.2.2.1](https://tools.ietf.org/html/rfc7234.html#section-5.2.2.1))
- proxy\_revalidate ([RFC 7234#section-5.2.2.7](https://tools.ietf.org/html/rfc7234.html#section-5.2.2.7))
- no transform ([RFC 7234#section-5.2.2.4](https://tools.ietf.org/html/rfc7234.html#section-5.2.2.4))
- stale\_if\_error: seconds ([RFC 5861#section-4](https://tools.ietf.org/html/rfc5861.html#section-4))
- stale while revalidate: seconds ([RFC 5861#section-3](https://tools.ietf.org/html/rfc5861.html#section-3))

The *stale* directives need a parameter specifying the time in seconds how long a cache is allowed to continue serving stale content if needed. The other directives are flags that are included when set to true:

```
# app/config/config.yml
fos_http_cache:
    cache_control:
        rules:
            -
                path: ^/$
                headers:
                    cache_control:
                        stale_while_revalidate: 9000
                        stale_if_error: 3000
                        must_revalidate: true
                        proxy_revalidate: true
                        no_transform: true
```
#### **etag**

type: enum options: false, "strong", "weak"

<span id="page-33-0"></span>This enables a simplistic ETag calculated as md5 hash of the response body:

New in version 2.2: You can set up ETag to be strong or weak by setting the option to "strong" or "weak" respectively.

```
# app/config/config.yml
fos_http_cache:
    cache_control:
        rules:
             -
                headers:
                     etag: "strong"
```
Tip: This simplistic ETag handler will not help you to prevent unnecessary work on your web server, but allows a caching proxy to use the ETag cache validation method to preserve bandwidth. The presence of an ETag tells clients that they can send a If-None-Match header with the ETag their current version of the content has. If the caching proxy still has the same ETag, it responds with a "304 Not Modified" status.

You can get additional performance if you write your own ETag handler that can read an ETag from your content and decide very early in the request whether the ETag changed or not. It can then terminate the request early with an empty "304 Not Modified" response. This avoids rendering the whole page. If the page depends on permissions, make sure to make the ETag differ based on those permissions (e.g. by appending the *[user context hash](#page-14-0)*).

You want to set weak ETag when you are using gzip compression on web server. Because while strong ETag means that entity is byte-to-byte identical, weak ETag means semantically equivalent entities. See: [RFC 2616#section-13.3.3](https://tools.ietf.org/html/rfc2616.html#section-13.3.3) that describes weak and strong validation.

### **last\_modified**

type: string

The input to the last\_modified is used for the Last-Modified header. This value must be a valid input to DateTime:

```
# app/config/config.yml
fos_http_cache:
    cache_control:
        rules:
             -
                headers:
                     last_modified: "-1 hour"
```
Note: Setting an arbitrary last modified time allows clients to send If-Modified-Since requests. Varnish can handle these to serve data from the cache if it was not invalidated since the client requested it.

Note that the default system will generate an arbitrary last modified date. You can get additional performance if you write your own last modified handler that can compare this date with information about the content of your page and decide early in the request whether anything changed. It can then terminate the request early with an empty "304 Not Modified" response. Using content meta data increases the probability for a 304 response and avoids rendering the whole page.

See also [RFC 7232#section-2.2.1](https://tools.ietf.org/html/rfc7232.html#section-2.2.1) for further consideration on how to generate the last modified date.

<span id="page-34-1"></span>Note: You may configure both ETag and last modified on the same response. See [RFC 7232#section-2.4](https://tools.ietf.org/html/rfc7232.html#section-2.4) for more details.

#### **vary**

type: string

You can set the *vary* option to an array that defines the contents of the *Vary* header when matching the request. This adds to existing Vary headers, keeping previously set Vary options:

```
# app/config/config.yml
fos_http_cache:
    cache_control:
        rules:
            -
                headers:
                    vary: My-Custom-Header
```
#### **reverse\_proxy\_ttl**

#### type: integer

Set a X-Reverse-Proxy-TTL header for reverse proxy time-outs not driven by s-maxage. This keeps your s-maxage free for use with reverse proxies not under your control.

Warning: This is a custom header. You need to set up your caching proxy to respect this header. See the FOSHttpCache documentation [for Varnish](https://foshttpcache.readthedocs.io/en/latest/varnish-configuration.html#varnish-configuration) or [for the Symfony HttpCache.](https://foshttpcache.readthedocs.io/en/latest/symfony-cache-configuration.html#symfony-httpcache-configuration)

To use the custom TTL, specify the option reverse\_proxy\_ttl in the headers section:

```
# app/config/config.yml
fos_http_cache:
    cache_control:
        rules:
            -
                headers:
                     reverse_proxy_ttl: 3600
                     cache_control:
                         public: true
                         s_maxage: 60
```
This example adds the header X-Reverse-Proxy-TTL: 3600 to your responses.

#### <span id="page-34-0"></span>**invalidation**

Configure invalidation to invalidate routes when some other routes are requested.

```
# app/config/config.yml
fos_http_cache:
    invalidation:
```
(continues on next page)

(continued from previous page)

```
enabled: true # Defaults to 'auto'
rules:
    -
       match:
           attributes:
               _route: "villain_edit|villain_delete"
       routes:
           villains_index: ~ # e.g., /villains
           villain_details: # e.g., /villain/{id}
               ignore_extra_params: false # Defaults to true
```
#### **enabled**

type: enum, default: auto, options: true, false, auto

Enabled by default if you have configured the cache manager with *[a proxy client](#page-21-2)*.

#### **expression\_language**

#### type: string

If your application is using a [custom expression language](https://symfony.com/doc/current/components/expression_language/extending.html) which is extended from Symfony's [expression language](https://symfony.com/doc/current/components/expression_language.html) [component,](https://symfony.com/doc/current/components/expression_language.html) you can [define it as a service](https://symfony.com/doc/current/controller/service.html) and include it in the configuration.

Your custom expression functions can then be used in the @InvalidateRoute *[annotations](#page-50-0)*.

```
# app/config/config.yml
fos_http_cache:
    invalidation:
        expression_language: app.expression_language
```
#### **rules**

#### type: array

A set of invalidation rules. Each rule consists of a match definition and one or more routes that will be invalidated. Rules are checked in the order specified, where the first match wins. The routes are invalidated when:

- 1. the HTTP request matches *all* criteria defined under match
- 2. the HTTP response is successful.

#### **match**

type: array

A match definition that when met, will execute the rule effect. See *[match](#page-45-0)*.

#### **routes**

type: array

A list of route names that will be invalidated.

#### **ignore\_extra\_params**

type: boolean default: true

Parameters from the request are mapped by name onto the route to be invalidated. By default, any request parameters that are not part of the invalidated route are ignored. Set ignore extra params to false to set those parameters anyway.

A more detailed explanation: assume route villain\_edit resolves to /villain/{id}/edit. When a client successfully edits the details for villain with id 123 (at /villain/123/edit), the index of villains (at / villains) can be invalidated (purged) without trouble. But which villain details page should we purge? The current request parameters are automatically matched against invalidate route parameters of the same name. In the request to /villain/123/edit, the value of the id parameter is 123. This value is then used as the value for the id parameter of the villain\_details route. In the end, the page villain/123 will be purged.

#### <span id="page-36-0"></span>**tags**

Create tag rules in your application configuration to set tags on responses and invalidate them. See the *[tagging feature](#page-11-0) [chapter](#page-11-0)* for an introduction. Also have a look at *[configuring the proxy client for cache tagging](#page-21-2)*.

#### **enabled**

type: enum, default: auto, options: true, false, auto

Enabled by default if you have configured the cache manager with *[a proxy client](#page-21-2)*.

Note: If you use a *[proxy client that does not support tag invalidation](#page-11-0)*, cache tagging is not possible.

If you leave enabled on auto, tagging will only be activated when using the Varnish or Symfony proxy client.

When using the noop proxy client or a custom service, auto will also lead to tagging being disabled. If you want to use tagging in one of those cases, you need to explicitly enable tagging.

Enables tag annotations and rules. If you want to use tagging, it is recommended that you set this to true so you are notified of missing dependencies and incompatible proxies:

```
# app/config/config.yml
fos_http_cache:
    tags:
        enabled: true
```
## **response\_header**

type: string default: X-Cache-Tags resp. xkey

HTTP header that tags are stored in.

Note: If you use *[Varnish xkey system](#page-23-0)*, (having proxy\_client.varnish.tag\_mode: purgekeys), the response header defaults to xkey rather than X-Cache-Tags. Do not change the header in that case, the xkey header name is hardcoded into the xkey vmod.

#### **expression\_language**

type: string

If your application is using a [custom expression language](https://symfony.com/doc/current/components/expression_language/extending.html) which is extended from Symfony's [expression language](https://symfony.com/doc/current/components/expression_language.html) [component,](https://symfony.com/doc/current/components/expression_language.html) you can [define it as a service](https://symfony.com/doc/current/controller/service.html) and include it in the configuration.

Your custom expression functions can then be used in both the tag expressions section of the tag configuration and @tag *[annotations](#page-50-1)*.

```
# app/config/config.yml
fos_http_cache:
    tags:
        expression_language: app.expression_language
```
#### **max\_header\_value\_length**

#### type: integer default: null

By default, the generated response header will not be split into multiple headers. This means that depending on the amount of tags generated in your application the value of that header might become pretty long. This again might cause issues with your web server, as it usually has a default maximum header length and will reject the request if the header exceeds this value. Using this configuration key, you can configure a maximum length in bytes which will split your value into multiple headers. Note that you might have to update your proxy configuration because it needs to be able to handle multiple headers instead of just one.

```
# app/config/config.yml
fos_http_cache:
    tags:
        max_header_value_length: 4096
```
Note: 4096 bytes is generally a good choice because it seems like most web servers have a maximum value of 4 KB configured.

#### **strict**

type: boolean default: false

Set this to  $true$  to throw an exception when an empty or null tag is added.

```
# app/config/config.yml
fos_http_cache:
   tags:
        strict: true
```
#### **rules**

#### type: array

Write your tagging rules by combining a match definition with a tags array. Rules are checked in the order specified, where the first match wins. These tags will be set on the response when all of the following are true:

- 1. the HTTP request matches *all* criteria defined under match
- 2. the HTTP request is *[safe](#page-53-2)* (GET or HEAD)
- 3. the HTTP response is considered *[cacheable](#page-53-3)*

When the definition matches an unsafe request (so 2 is false), the tags will be invalidated instead.

#### **match**

```
type: array
```
A match definition that when met, will execute the rule effect. See *[match](#page-45-0)*.

#### **tags**

#### type: array

Tags that should be set on responses to safe requests; or invalidated for unsafe requests.

```
# app/config/config.yml
fos_http_cache:
    tags:
        rules:
             -
                match:
                    path: ^/news
                tags: [news-section]
```
#### **tag\_expressions**

#### type: array

You can dynamically refer to request attributes using *[expressions](#page-7-0)*. Assume a route /articles/{id}. A request to path /articles/123 will set/invalidate tag articles-123 with the following configuration:

```
# app/config/config.yml
fos_http_cache:
   tags:
        rules:
            -
                match:
                    path: ^/articles
                tags: [articles]
                tag_expressions: ["'article-'~id"]
```
The expression has access to all request attributes and the request itself under the name request.

You can combine tags and tag\_expression in one rule.

#### <span id="page-39-0"></span>**user\_context**

This chapter describes how to configure user context caching. See the *[User Context Feature chapter](#page-14-0)* for an introduction to the subject.

#### **Configuration**

#### **Caching Proxy Configuration**

#### **Varnish**

Set up Varnish caching proxy as explained in the [user context documentation.](https://foshttpcache.readthedocs.io/en/latest/user-context.html#user-context)

#### **Symfony reverse proxy**

Set up Symfony reverse proxy as explained in the *[Symfony HttpCache documentation](#page-19-0)*.

#### **Context Hash Route**

Then add the route you specified in the hash lookup request to the Symfony routing configuration, so that the user context event subscriber can get triggered:

```
# app/config/routing.yml
user_context_hash:
   path: /_fos_user_context_hash
```
Important: If you are using [Symfony security](https://symfony.com/doc/current/security.html) for the hash generation, make sure that this route is inside the firewall for which you are doing the cache groups.

Note: This route is never actually used, as the context event subscriber will act before a controller would be called. But the user context is handled only after security happened. Security in turn only happens after the routing. If the routing does not find a route, the request is aborted with a 'not found' error and the listener is never triggered.

The event subscriber has priority 7 which makes it act right after the security listener which has priority 8. The reason to use a listener here rather than a controller is that many expensive operations happen later in the handling of the request. Having this listener avoids those.

#### **enabled**

type: enum default: auto options: true, false, auto

Set to true to explicitly enable the subscriber. The subscriber is automatically enabled if you configure any of the user\_context options.

```
# app/config/config.yml
fos_http_cache:
   user_context:
        enabled: true
```
#### **hash\_header**

type: string default: X-User-Context-Hash

The name of the HTTP header that the event subscriber will store the context hash in when responding to hash requests. Every other response will vary on this header.

#### **match**

#### **accept**

type: string default: application/vnd.fos.user-context-hash

HTTP Accept header that hash requests use to get the context hash. This must correspond to your caching proxy configuration.

## **method**

### type: string

HTTP method used by context hash requests, most probably either GET or HEAD. This must correspond to your caching proxy configuration.

#### **matcher\_service**

type: string default: fos http\_cache.user\_context.request\_matcher

Id of a service that determines whether a request is a context hash request. The service must implement Symfony\Component\HttpFoundation\RequestMatcherInterface. If set, accept and method will be ignored.

#### <span id="page-40-0"></span>**hash\_cache\_ttl**

type: integer default: 0

Time in seconds that context hash responses will be cached. Value 0 means caching is disabled. For performance reasons, it makes sense to cache the hash generation response; after all, each content request may trigger a hash request. However, when you decide to cache hash responses, you must invalidate them when the user context changes, particularly when the user logs in or out. This bundle provides a logout handler that takes care of this for you.

#### **always\_vary\_on\_context\_hash**

type: boolean default: true

This bundle automatically adds the Vary header for the user context hash, so you don't need to do this yourself or *[configure it as header](#page-29-0)*. If the hash header is missing from a request for some reason, the response is set to vary on the user identifier headers to avoid problems.

If not all your pages depend on the hash, you can set always\_vary\_on\_context\_hash to false and handle the Vary yourself. When doing that, you have to be careful to set the Vary header whenever needed, or you will end up with mixed up caches.

## **logout\_handler**

The logout handler will invalidate any cached user hashes when the user logs out. This will make sure that the session cookie of the logged out session can not be abused to see protected cached content.

For the handler to work:

- your caching proxy must be [configured for tag invalidation](https://foshttpcache.readthedocs.io/en/latest/proxy-configuration.html#proxy-configuration)
- Symfony's default behavior of regenerating the session id when users log in and out must be enabled (invalidate\_session).

Warning: The cache invalidation on logout only works correctly with FOSHttpCacheBundle 2.2 and later. It was broken in older versions of the bundle.

Tip: The logout handler is active on all firewalls. If your application has multiple firewalls with different user context, you need to create your own custom invalidation handler. Be aware that Symfony's LogoutSuccessHandler places the SessionLogoutHandler that invalidates the old session *before* any configured logout handlers.

#### **enabled**

type: enum default: auto options: true, false, auto

Defaults to auto, which enables the logout handler service if a *[proxy client](#page-21-2)* is configured. Set to true to explicitly enable the logout handler. This will throw an exception if no proxy client is configured.

#### **user\_identifier\_headers**

type: array default: ['Cookie', 'Authorization']

Determines which HTTP request headers the context hash responses will vary on.

If the hash only depends on the Authorization header and should be cached for 15 minutes, configure:

```
# app/config/config.yml
fos_http_cache:
    user_context:
        user_identifier_headers:
            - Authorization
        hash_cache_ttl: 900
```
The Cookie header is automatically added to this list unless session name prefix is set to false.

#### **session\_name\_prefix**

type: string default: PHPSESSID

Defines which cookie is the session cookie. Normal cookies will be ignored in user context and only the session cookie is taken into account. It is recommended that you clean up the cookie header to avoid any other cookies in your requests.

If you set this configuration to false, cookies are completely ignored. If you add the Cookie header to user\_identifier\_headers, any cookie will make the request not anonymous.

#### **role\_provider**

#### type: boolean default: false

One of the most common scenarios is to differentiate the content based on the roles of the user. Set role\_provider to true to determine the hash from the user's roles. If there is a security context that can provide the roles, all roles are added to the hash:

```
# app/config/config.yml
fos_http_cache
   user_context:
       role_provider: true
```
#### <span id="page-42-0"></span>**Custom Context Providers**

Custom providers need to:

- implement the FOS\HttpCache\UserContext\ContextProvider interface
- be tagged with fos\_http\_cache.user\_context\_provider.

New in version 2.4.0: Since version 2.4.0, context providers are autoconfigured. With autoconfigure enabled in Symfony 3.3 and newer, your custom providers are tagged automatically, with a default priority of 0. For older versions, or if autoconfigure is disabled, or to override the priority, check out the rest of this section.

If you need context providers to run in a specific order, you can specify the optional priority parameter for the tag. The higher the priority, the earlier a context provider is executed. The build-in provider has a priority of 0.

The updateUserContext (UserContext \$context) method of the context provider is called when the hash is generated.

```
acme.demo_bundle.my_service:
   class: "%acme.demo_bundle.my_service.class%"
   tags:
        - { name: fos_http_cache.user_context_provider, priority: 10 }
```

```
<service id="acme.demo_bundle.my_service" class="%acme.demo_bundle.my_service.class%">
   <tag name="fos_http_cache.user_context_provider" priority="10" />
</service>
```
**\$container** 

;

```
->register('acme.demo_bundle.my_service', '%acme.demo_bundle.my_service.class%')
->addTag('fos_http_cache.user_context_provider', array('priority' => 10))
```
## <span id="page-43-0"></span>**Flash Message Configuration**

The *[flash message listener](#page-16-0)* is a tool to avoid rendering the flash message into the content of a page. It is another building brick for caching pages for logged in users.

```
# app/config/config.yml
fos_http_cache:
    flash_message:
        enabled: true
        name: flashes
        path: /
        host: null
        secure: false
```
#### **enabled**

type: boolean default: false

This event subscriber is disabled by default. You can set enabled to true if the default values for all options are good for you. When you configure any of the options, the subscriber is automatically enabled.

#### **name**

type: string default: flashes Set the name of the cookie.

#### **path**

type: string default: /

The cookie path to use.

#### **host**

type: string

Set the host for the cookie, e.g. to share among subdomains.

#### **secure**

type: boolean default: false

Whether the cookie may only be passed through HTTPS.

#### **debug**

Enable the debug parameter to set a custom header (X-Cache-Debug) header on each response. You can then [configure your caching proxy](https://foshttpcache.readthedocs.io/en/latest/varnish-configuration.html#varnish-debugging) to add debug information when that header is present:

```
# app/config/config.yml
fos_http_cache:
    debug:
        enabled: true
        header: Please-Send-Debug-Infos
```
#### **enabled**

type: enum default: auto options: true, false, auto

The default value is  $%$ kernel.debug $%$ , triggering the header when you are in dev mode but not in prod mode.

#### **header**

type: string default: X-Cache-Debug

Custom HTTP header that triggers the caching proxy to set debugging information on the response.

#### <span id="page-44-0"></span>**cacheable**

#### **response**

Configure which responses are considered *[cacheable](#page-53-3)*. This bundle will only set Cache-Control headers, including tags etc., on cacheable responses.

You can only set one of expression or additional\_status.

#### **additional\_status**

type: array

Following [RFC 7231,](https://tools.ietf.org/html/rfc7231#section-6.1) by default responses are considered *[cacheable](#page-53-3)* if they have status code 200, 203, 204, 206, 300, 301, 404, 405, 410, 414 or 501. You can add status codes to this list by setting additional\_status:

```
# app/config/config.yml
fos_http_cache:
   cacheable:
        response:
            additional_status:
                - 100
                - 500
```
#### **expression**

#### type: string

An ExpressionLanguage expression to decide whether the response is considered cacheable. The expression can access the Response object with the response variable:

```
# app/config/config.yml
fos_http_cache:
    cacheable:
        response:
            expression: "response.getStatusCode() >= 300"
```
When you configure an expression, *only* the expression is used to decide whether the response is cacheable. The default status codes from RFC 7231 are ignored when specifying an expression.

#### <span id="page-45-0"></span>**match**

The *[cache](#page-29-0)*, *[invalidation](#page-34-0)* and *[tag rule](#page-36-0)* configurations all use match sections to limit the configuration to specific requests and responses.

Each match section contains one or more match criteria for requests. All criteria are regular expressions. For instance:

```
match:
   host: ^login.example.com$
   path: ^/$
    query_string: (^|&)token=
```
Note: Some parts of the URL are URL-encoded. But the expressions in this configuration MUST NOT be URLencoded as the matcher takes care of encoding them before the matching.

#### **host**

#### type: string

A regular expression to limit the caching rules to specific hosts, when you serve more than one host from your Symfony application.

Tip: To simplify caching of a site that offers front-end editing, put the editing on a separate (sub-)domain. Then define a first rule matching that domain with host and set max-age: 0 to make sure your caching proxy never caches the editing domain.

#### **path**

type: string

For example, path:  $\gamma$  will match every request. To only match the home page, use path:  $\gamma$ \$.

#### **query\_string**

type: string

Regular expression to match against the query string.

To only match that have a token parameter, use:

```
match:
    query_string: (^|&)token=
```
To test if a token parameter exists and has the value foo, use:

```
match:
    query_string: (^|&)token=foo(&|$)
```
#### **methods**

type: array

Can be used to limit caching rules to specific HTTP methods like GET requests. Note that the rule effect is not applied to *[unsafe](#page-53-2)* methods, not even when you set the methods here:

```
match:
   methods: [PUT, DELETE]
```
#### **ips**

#### type: array

An array that can be used to limit the rules to a specified set of request client IP addresses.

Note: If you use a caching proxy and want specific IPs to see different headers, you need to forward the client IP to the backend. Otherwise, the backend only sees the caching proxy IP. See [Trusting Proxies](https://symfony.com/doc/current/deployment/proxies.html) in the Symfony documentation.

#### **attributes**

#### type: array

An array of request attributes to match against. Each attribute is interpreted as a regular expression.

#### **\_controller**

#### type: string

Controller name regular expression. Note that this is the controller name used in the route, so it depends on your route configuration whether you need Acme\\TestBundle\\Controller\\NameController::hello or acme\_test.controller.name:helloAction for [controllers as services.](https://symfony.com/doc/current/controller/service.html)

Warning: Symfony always expands the short notation in route definitions. Even if you define your route as AcmeTestBundle:Name:hello you still need to use the long form here. If you use a service however, the compiled route still uses the service name and you need to match on that. If you mixed both, you can do a regular expression like ^(Acme\\TestBundle|acme\_test.controller).

#### **\_route**

type: string

Route name regular expression. To match a single route:

```
match:
    attributes:
        _route: ^articles_index$
```
To match multiple routes:

```
match:
    attributes:
        _route: ^articles.*|news$
```
Note that even for the request attributes, your criteria are interpreted as regular expressions.

```
match:
    attributes: { _controller: ^AcmeBundle:Default:.* }
```
#### <span id="page-47-0"></span>**test**

Configures a proxy server and test client that can be used when *[testing your application against a caching proxy](#page-17-0)*.

```
// app/config/config_test.yml
fos_http_cache:
   test:
        proxy_server:
            varnish:
                config_file: /etc/varnish/your-config.vcl
                port: 8080
                binary: /usr/sbin/varnish
        client:
            varnish:
                enabled: true
            nginx:
                enabled: false
```
#### **proxy\_server**

Configures a service that can be used to start, stop and clear your caching proxy from PHP. This service is meant to be used in integration tests; don't use it in production mode.

#### **varnish**

#### **config\_file**

#### type: string required

Path to a VCL file. For example Varnish configurations, see [Proxy Server Configuration.](https://foshttpcache.readthedocs.io/en/latest/proxy-configuration.html#proxy-configuration)

#### **binary**

type: string default: varnishd Path to the proxy binary (if the binary is named differently or not available in your PATH).

### **port**

type: integer default: 6181 Port the caching proxy server listens on.

## **ip**

type: string default: 127.0.0.1 IP the caching proxy server runs on.

## **nginx**

## **config\_file**

type: string required Path to an Nginx configuration file. For an example Nginx configuration, see [Proxy Server Configuration.](https://foshttpcache.readthedocs.io/en/latest/proxy-configuration.html#proxy-configuration)

## **binary**

type: string default: nginx Path to the proxy binary.

## **port**

type: integer default: 8080 Port the caching proxy server listens on.

## **ip**

type: string default: 127.0.0.1 IP the caching proxy server runs on.

## **client**

Configures the *[proxy test client](#page-18-0)* for Varnish and/or Nginx.

type: array

## **enabled**

type: enum default: auto options: true, false, auto

The default value is  $%$  kernel.debug $%$ , enabling the client when you are in test or dev mode but not in prod mode.

#### **cache\_header**

```
type: string default: X-Cache
```
HTTP header that shows whether the response was a cache hit (HIT) or a miss (MISS). This header must be [set by](https://foshttpcache.readthedocs.io/en/latest/proxy-configuration.html#proxy-configuration) [your caching proxy](https://foshttpcache.readthedocs.io/en/latest/proxy-configuration.html#proxy-configuration) for the test assertions to work.

## <span id="page-49-1"></span>**1.3.2 Annotations**

Annotate your controller actions to invalidate routes and paths when those actions are executed.

Note: Annotations need the SensioFrameworkExtraBundle including registering the Doctrine AnnotationsRegistry. Some features also need the ExpressionLanguage. Make sure to *[install the dependencies first](#page-6-2)*.

#### <span id="page-49-0"></span>**@InvalidatePath**

Invalidate a path:

```
use FOS\HttpCacheBundle\Configuration\InvalidatePath;
/**
 * @InvalidatePath("/articles")
 * @InvalidatePath("/articles/latest")
 */
public function editAction()
{
}
```
From PHP 8, you can replace the doctrine annotations by PHP attributes:

```
use FOS\HttpCacheBundle\Configuration\InvalidatePath;
#[InvalidatePath('/articles')]
#[InvalidatePath('/articles/latest')]
public function editAction()
{
}
```
When *editAction()* returns a successful response to an *[unsafe](#page-53-2)* HTTP request (POST, PUT, PATCH or DELETE), the paths */articles* and */articles/latest* will be invalidated.

See *[Invalidation](#page-9-0)* for more information.

#### <span id="page-50-0"></span>**@InvalidateRoute**

Like InvalidatePath annotations, you can use PHP attributes instead if you are using PHP 8 Invalidate a route with parameters:

```
use FOS\HttpCacheBundle\Configuration\InvalidateRoute;
/**
 * @InvalidateRoute("articles")
 * @InvalidateRoute("articles", params={"type" = "latest"})
 */
public function editAction()
{
}
```
Similarly to @InvalidatePath above, any successful response to an *[unsafe](#page-53-2)* request will invalidate the two routes.

You can also use [expressions](https://symfony.com/doc/current/components/expression_language.html) in the route parameter values. This obviously *[requires the ExpressionLanguage compo](#page-6-2)[nent](#page-6-2)*. To invalidate route articles with the number parameter set to 123, do:

```
* @InvalidateRoute("articles", params={"number" = {"expression"="id"}})
 */
public function editAction(Request $request, $id)
{
    // Assume $request->attributes->get('id') returns 123
}
```
The expression has access to all request attributes and the request itself under the name request.

See *[Invalidation](#page-9-0)* for more information.

#### <span id="page-50-1"></span>**@Tag**

/\*\*

You can make this bundle tag your response automatically using the @Tag annotation. *[Safe](#page-53-2)* operations like GET that produce a successful response will lead to that response being tagged; modifying operations like POST, PUT, or DELETE will lead to the tags being invalidated.

When indexAction() returns a successful response for a safe (GET or HEAD) request, the response will get the tag news. The tag is set in a custom HTTP header (X-Cache-Tags, by default).

Any non-safe request to the editAction that returns a successful response will trigger invalidation of both the news and the news-123 tags.

Like InvalidatePath annotations, you can use PHP attributes instead if you are using PHP 8

Set/invalidate a tag:

```
/**
 * @Tag("news-article")
 */
public function showAction()
{
    // ...
}
```
GET /news/show will

Multiple tags are possible:

```
/**
 * @Tag("news")
 * @Tag("news-list")
 */
public function indexAction()
{
    // ...
}
```
If you prefer, you can combine tags in one annotation:

```
/**
* @Tag({"news", "news-list"})
*/
```
You can also use [expressions](https://symfony.com/doc/current/components/expression_language.html) in tags. This obviously *[requires the ExpressionLanguage component](#page-6-2)*. The following example sets the tag news-123 on the Response:

```
/**
 * @Tag(expression="'news-'~id")
 */
public function showAction($id)
{
    // Assume request parameter $id equals 123
}
```
Or, using a [param converter:](https://symfony.com/doc/current/bundles/SensioFrameworkExtraBundle/annotations/converters.html)

 $/$ \*\*

```
* @Tag(expression="'news-'~article.getId()")
 */
public function showAction(Article $article)
{
    // Assume $article->getId() returns 123
}
```
See *[Tagging](#page-11-0)* for an introduction to tagging. If you wish to change the HTTP header used for storing tags, see *[tags](#page-36-0)*.

## <span id="page-51-0"></span>**1.3.3 The Cache Manager**

Use the CacheManager to explicitly invalidate or refresh paths, URLs, routes, tags or responses with specific headers.

By *invalidating* a piece of content, you tell your caching proxy to no longer serve it to clients. When next requested, the proxy will fetch a fresh copy from the backend application and serve that instead.

By *refreshing* a piece of content, a fresh copy will be fetched right away.

Note: These terms are explained in more detail in [An Introduction to Cache Invalidation.](https://foshttpcache.readthedocs.io/en/latest/invalidation-introduction.html#invalidation-introduction)

The cache manager is available in the Symfony DI container using autowiring with the FOS\HttpCacheBundle\CacheManager class.

New in version 2.3.2: Autowiring support has been added in version 2.3.2. In older versions of the bundle, you need to explicitly use the service name fos\_http\_cache.cache\_manager.

#### <span id="page-52-0"></span>**invalidatePath()**

Important: Make sure to [configure your proxy](https://foshttpcache.readthedocs.io/en/latest/proxy-configuration.html#proxy-configuration) for purging first.

Invalidate a path:

\$cacheManager->invalidatePath('/users')->flush();

Note: The flush() method is explained *[below](#page-53-1)*.

Invalidate a URL:

\$cacheManager->invalidatePath('http://www.example.com/users');

Invalidate a route:

\$cacheManager->invalidateRoute('user\_details', **array**('id' => 123));

Invalidate a [regular expression:](https://foshttpcache.readthedocs.io/en/latest/cache-invalidator.html#invalidate-regex)

\$cacheManager->invalidateRegex('.\*', 'image/png', **array**('example.com'));

The cache manager offers a fluent interface:

```
$cacheManager
   ->invalidateRoute('villains_index')
   ->invalidatePath('/bad/guys')
   ->invalidateRoute('villain_details', array('name' => 'Jaws')
   ->invalidateRoute('villain_details', array('name' => 'Goldfinger')
   ->invalidateRoute('villain_details', array('name' => 'Dr. No')
```
#### <span id="page-52-1"></span>**refreshPath() and refreshRoute()**

Note: Make sure to [configure your proxy](https://foshttpcache.readthedocs.io/en/latest/proxy-configuration.html#proxy-configuration) for purging first.

Refresh a path:

;

\$cacheManager->refreshPath('/users');

### Refresh a URL:

```
$cacheManager->refreshPath('http://www.example.com/users');
```
#### Refresh a Route:

```
$cacheManager->refreshRoute('user_details', array('id' => 123));
```
#### <span id="page-53-4"></span>**invalidateTags()**

Invalidate cache tags:

\$cacheManager->invalidateTags(**array**('some-tag', 'other-tag'));

Note: Marking a response with tags can be done through the *[ResponseTagger](#page-11-0)*.

#### <span id="page-53-1"></span>**flush()**

Internally, the invalidation requests are queued and only sent out to your HTTP proxy when the manager is flushed. The manager is flushed automatically at the right moment:

- when handling a HTTP request, after the response has been sent to the client (Symfony's [kernel.terminate event\)](https://symfony.com/doc/current/components/http_kernel.html#the-kernel-terminate-event)
- when running a console command, after the command has finished (Symfony's [console.terminate event\)](https://symfony.com/doc/current/components/console/events.html#the-consoleevents-terminate-event).

You can also flush the cache manager manually:

\$cacheManager->flush();

## **1.3.4 Glossary**

Cacheable According to [RFC 7231,](https://tools.ietf.org/html/rfc7231#section-6.1) a *response* is considered cacheable when its status code is one of 200, 203, 204, 206, 300, 301, 404, 405, 410, 414 or 501.

<span id="page-53-3"></span><span id="page-53-2"></span>In FOSHttpCacheBundle, this can be changed by configuring the *[cacheable.response section](#page-44-0)*.

Safe A *request* is safe if its HTTP method is GET or HEAD. Safe methods only retrieve data and do not change the application state, and therefore can be served with a response from the cache.

## <span id="page-53-0"></span>**1.4 Testing**

## **1.4.1 Testing your Application**

If you do not want to test caching proxy interactions during testing, you can use the Noop proxy client. This client implements all invalidation features but does nothing at all.

If you want to write integration tests that validate your caching code and configuration against the actual caching proxy, have a look at the [FOSHttpCache library's docs.](https://foshttpcache.readthedocs.io/en/latest/testing-your-application.html#testing-your-application)

## **1.4.2 Testing the FOSHttpCacheBundle**

To run this bundle's tests, clone the repository, install vendors, and invoke PHPUnit:

```
$ git clone https://github.com/FriendsOfSymfony/FOSHttpCacheBundle.git
```

```
$ cd FOSHttpCacheBundle
```

```
$ composer install
```

```
$ vendor/bin/simple-phpunit
```
## <span id="page-54-0"></span>**1.5 Contributing**

We are happy for contributions. Before you invest a lot of time however, best open an issue on GitHub to discuss your idea. Then we can coordinate efforts if somebody is already working on the same thing. If your idea is specific to the Symfony framework, it belongs into the FOSHttpCacheBundle, otherwise it should go into the FOSHttpCache library. You can also find us in the #friendsofsymfony channel of [the Symfony Slack.](https://symfony.com/slack-invite)

When you change code, you can run the tests as described in *[Testing](#page-53-0)*.

## **1.5.1 Building the Documentation**

First [install Sphinx](http://sphinx-doc.org/latest/install.html) and [install enchant](http://www.abisource.com/projects/enchant/) (e.g. sudo apt-get install enchant), then download the requirements:

```
$ pip install -r Resources/doc/requirements.txt
```
To build the docs:

```
$ cd doc
$ make html
$ make spelling
```
## Index

## <span id="page-56-0"></span>C

Cacheable, [50](#page-53-4)

## R

```
RFC
   RFC 2616, 29
   RFC 2616#section-13.3.3, 30
   RFC 2616#section-14.9, 29
   RFC 5861#section-3, 29
   RFC 5861#section-4, 29
   RFC 7232#section-2.2.1, 30
   RFC 7232#section-2.4, 31
   RFC 7234#section-5.2, 29
   RFC 7234#section-5.2.2.1, 29
   RFC 7234#section-5.2.2.4, 29
   RFC 7234#section-5.2.2.7, 29
```
## S

Safe, [50](#page-53-4)